# **Redmine - Feature #1380 Deleting an issue only marks it as being deleted**

2008-06-05 02:36 - Anonymous

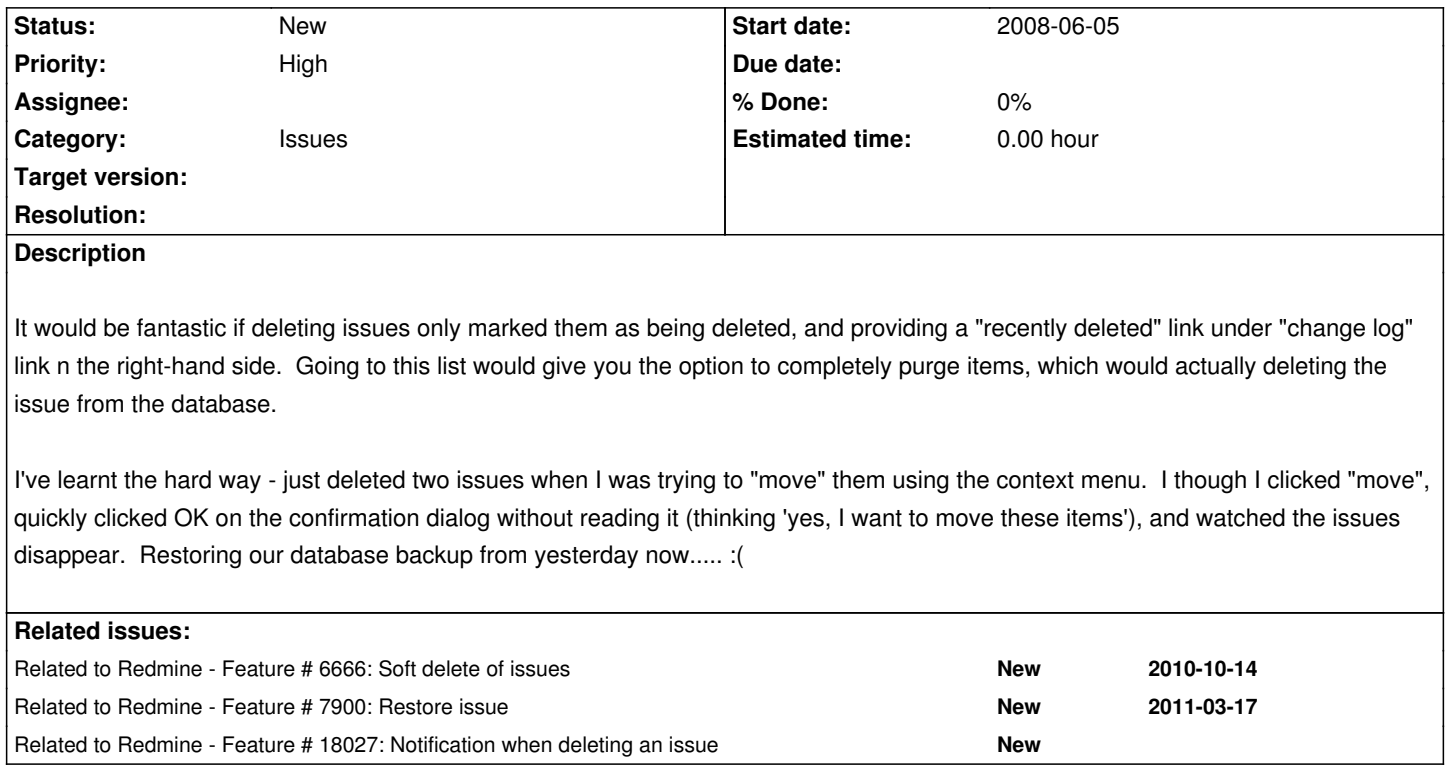

### **History**

# **#1 - 2008-06-05 12:00 - Thomas Lecavelier**

I like this idea, which is very close to enterprise requirements. Maybe we could add it an option in the admin panel to bypass this new feature in order to keep the old way to do...

# **#2 - 2008-07-02 12:22 - Mark Gallop**

My workaround was to disable deletion of issues by normal users and give them a "Trash" tracker to move issues to. I then use a rake task to delete "trashed" issues if they were moved more than 2 weeks ago.

A little clunky but at least it can be accomplished without altering Redmine.

Mark

# **#3 - 2009-07-20 22:32 - Andrew Ness**

I would really like this to be implemented. I just came back from vacation and a couple of issues were unexpectedly deleted. I assumed they would just be flagged as deleted, but their rows in the issues table have actually been removed. I'll try to merge them back in from database archives, but it seems that implementing this feature would make things a lot easier.

### **#4 - 2009-07-21 03:02 - Aaron Soules**

There is an excellent rails plugin called acts\_as\_paranoid that could potentially be used. I sets a deleted\_at field on the table, and modifies ActiveRecord so that it does not find things deleted in the past.

### **#[5 - 2013-03-18 16:49 - Dipan Mehta](http://github.com/technoweenie/acts_as_paranoid/tree/master)**

+1. Very necessary to have this feature.

# **#6 - 2013-07-08 12:06 - Stéphane Champeau**

+1 today I had this problem with one user. The idea of  $\Box$  "trash" looks good.

#### **#7 - 2013-11-08 14:36 - Lázaro Hermoso**

+1 #6666 #7900

**#8 - 2013-11-30 05:00 - Toshi MARUYAMA**

*- Related to Feature #6666: Soft delete of issues added*

### **#9 - 2013-11-30 05:00 - Toshi MARUYAMA**

*- Related to Feature #7900: Restore issue added*

#### **#10 - 2014-05-13 14:16 - Lubos Racansky**

+1

#### **#11 - 2014-06-19 17:32 - Jose Daniel Narvaez Bauste**

+1

### **#12 - 2014-06-24 12:00 - claude g**

+1 Also, in case of deletion (this could be a dedicated feature) : we should have a notification with the all (and final) history of the tracker. Why not like a pdf export if easier but a full history.

#### **#13 - 2014-06-25 06:30 - Steven M**

Looks like maintainer does not care about his users. When is this feature going to be implemented?

# **#14 - 2014-10-03 16:18 - Toshi MARUYAMA**

*- Related to Feature #18027: Notification when deleting an issue added*

### **#15 - 2015-02-07 02:44 - Sam XIAO**

+1

*+1. Very necessary to have this feature.*

admin made a mistake delete a issue. and then want to bring it back.

and no email notification configured, so i have no any history information about the deleted issue.

### **#16 - 2015-02-07 02:47 - Sam XIAO**

i want to add delete trigger on the table issue, can i?

**#17 - 2015-02-25 11:22 - Kevin Palm**

+1

**#18 - 2015-03-16 15:28 - Daniel de Wildt**

 $+1$ 

**#19 - 2015-03-24 17:03 - Rudolf Osman**

+1

### **#20 - 2015-04-06 09:52 - Đức Long Nguyễn**

Good idea! I like it

Nick Read wrote:

*It would be fantastic if deleting issues only marked them as being deleted, and providing a "recently deleted" link under "change log" link n the right-hand side. Going to this list would give you the option to completely purge items, which would actually deleting the issue from the database.*

*I've learnt the hard way - just deleted two issues when I was trying to "move" them using the context menu. I though I clicked "move", quickly clicked OK on the confirmation dialog without reading it (thinking 'yes, I want to move these items'), and watched the issues disappear. Restoring our database backup from yesterday now..... :(*

**#21 - 2015-04-16 08:27 - Ami Desai**

+1

#### **#22 - 2015-05-26 09:03 - Paco Alcaide**

+1

**#23 - 2015-07-21 11:10 - Matthew Palencia**

 $+1$ 

#### **#24 - 2015-11-26 14:16 - Guy Baconniere**

+1

It would be nice to have a manual procedure to restore a single "issue" (ticket)

I did the following procedure to restore my deleted ticket ID 8461 :

# Restore redmine\_default database to redmine\_20151126090000 perl -p -i -e 's/redmine\_default/redmine\_20151126090000/' redmine\_default.sql rename 's/redmine\_default/redmine\_20151126090000/' redmine\_default.sql mysqladmin create redmine\_20151126090000 mysql redmine\_20151126090000 < redmine\_20151126090000.sql

# Check lines which your ticket id (to find all tables involved) mysqldump --opt --skip-extended-insert --complete-insert redmine\_20151126090000 > t.sql grep '8461' t.sql | cut -c-250

# Copy lines from the backup database to the current database mysql redmine\_default

insert into redmine default.issues select  $*$  from redmine 20151126090000.issues where id = 8461; insert into redmine default.journals select \* from redmine 20151126090000.journals where journalized  $id = 8461$ ; insert into redmine\_default.journal\_details select \* from redmine\_20151126090000.journal\_details where journal\_id = 8461; insert into redmine\_default.custom\_values select \* from redmine\_20151126090000.custom\_values where customized\_id = 8461; insert into redmine\_default.attachments select \* from redmine\_20151126090000.attachments where container\_id = 8461; insert into redmine\_default.time\_entries select \* from redmine\_20151126090000.time\_entries where issue\_id = 8461; insert into redmine\_default.issue\_relations select \* from redmine\_20151126090000.issue\_relations where issue\_from\_id = 8461;

quit

### **#25 - 2016-01-18 03:55 - juntao liu**

 $+1$ 

### **#26 - 2016-02-18 03:46 - Anh Le Giang**

+1 this is a "must have" feature nowaday

# **#27 - 2016-06-09 16:15 - Fred B**

This feature is mandatory. +1000!

Any development? Plugin that can do something similar? Main goal is to have a way to rollback. Or at least to prevent deleting by replacing the Delete button for a Archive function.

#### **#28 - 2016-08-09 11:46 - Yevgen Vor**

+1 . Guys, please, I don't want to come back to Jira hell.

# **#29 - 2016-08-10 12:52 - Laurent Barbareau**

+1

Unbelievable that there's at least no confirmation message !

Managing a deletion flag instead of a pure deletion is certainly tricky to implement now but backing up the records prior to delete them, into dedicated tables or even a kind of log file, should be quite easy to implement, no ?!

#### **#30 - 2016-08-29 09:28 - Alexander Dyachkov**

 $+1$ 

I was really amazed when didn't find this feature in new & stable version of Redmine (after occasionaly deleting an issue, of course). According to this issue's info, it's 8 years old - please devs, do something about it.

#### **#31 - 2016-10-26 10:11 - Steve Hanselman**

I think this is an essential feature, however, after 8 years it's not looking likely!

The ideal would be to mark as deleted then have a job that hard deletes after a set period of time (configured from settings).

### **#32 - 2016-11-22 09:48 - Inese Ez**

 $+1$ 

# **#33 - 2017-01-19 18:13 - Fred B**

Essential feature!

Anyone working on this?

# **#34 - 2017-05-07 15:14 - Randa Bustami**

Fred B wrote:

*Essential feature!*

*Anyone working on this?*

its very important to know who delete and when, if you can generate report from redmine log file would be great

#### **#35 - 2017-08-27 08:26 - Randa Bustami**

please please

its very important to know who delete and when, if you can generate report from redmine log file would be great

#### **#36 - 2017-10-05 16:32 - Jaime Iranzo**

 $+1$ 

Please, essential feature!

# **#37 - 2017-11-12 04:54 - Karl Wilbur**

+1

Not being able to track deletion of, and potentially restore, deleted issues is significant shortcoming.

This is a seemingly simple thing to implement. Why has it not been implemented in **9 years**?

### **#38 - 2017-12-11 13:00 - Aleksandar Pavic**

There are some plugins helping with this but  $+1$ ...

However there might be trouble giving proper statistics with tickets...

Statistics would have to include "if not some field=deleted" ...

# **#39 - 2018-05-15 15:22 - Anton Sergeev**

Thanks to **Guy Baconniere** for him #1380#note-24. I restore deleted *Issue* (issue\_id=3381) in **PostgreSQL** using this:

createdb restore\_redmine\_db zcat my\_redmine\_DB\_dump.sql.gz | psql restore\_redmine\_db

tables=' issues;id journals;journalized\_id journal\_details;journal\_id custom\_values;customized\_id attachments;container\_id time\_entries;issue\_id issue\_relations;issue\_from\_id

issue id=3381 for i in \$tables; do

 $t = $i\%;$   $\dot{\ }$ ;  $id = $i\#^*;$ ; echo " $t = $t; id = $id";$  psql --command="COPY (SELECT \* FROM \${\_t} where \${\_id} = \${issue\_id}) TO STDOUT;" restore\_redmine\_db | psql --command="COPY \${\_t} FROM STDIN;" original\_redmine\_db

done

dropdb restore\_redmine\_db

In addition, you need to restore attachment files. Their locations can be found with this:

RAILS\_ENV=production bin/rails r "Attachment.where(container\_id: \${issue\_id}).sort.each do |\_a| puts \_a.diskfile; end"

# **#40 - 2019-02-17 07:49 - Yuuki NARA**

 $+1$ 

As a workaround, there is also a way to simply change the project\_id of the issue. (Project\_id -> 0, -% Project\_id%,% Project\_trashcan%)

The following requirements can be satisfied.

1.Even if you specify the ticket number, it is not displayed on the screen

2.The ticket is not displayed on the Project issue list screen

3.Data on the issue can not be changed.

4.The administrator can easily return to the original state when necessary.

# **#41 - 2019-09-17 17:29 - Peter Lustig**

Rename buttons on-the-fly via reverse proxy Nginx (nginx-extras on Ubuntu 18.04). Of course you need proxy pass with include proxy params to do this.

# Umlaute are OK.

 $# q =$  Replace all the match strings.

# i = Perform a case-insensitive match.

 $# o =$  Just replace the first one.

 $# r =$  The pattern is treated as a regular expression, default is fixed string.

subs\_filter '(<a class="projects(?: selected)?" href="/projects">Projects)' '<a class="projects" href="/issues">Issues</a></li><li>\$1' or;

subs\_filter '(<a class="projects(?: selected)?" href="/projects">Projekte)' '<a class="projects" href="/issues">Tickets</a></li><li>\$1' or;

subs\_filter '(<a[^>]+href="/issues[^>"|+">)Löschen</a>' '\$1Das gesamte Ticket löschen</a>' gr;

subs\_filter '(<a[^>]+href="/issues[^>"]+">)Delete</a>' '\$1Delete entire ticket</a>' gr;

It has happened to us many times that people wanted to delete their comment quickly and deleted the whole ticket because the button is just Delete. With this solution, the probability of this happening is minimized.

### **#42 - 2020-05-01 10:35 - Miodrag Milic**

During the last 10 years people deleted accidentally countless tickets.

There is no easy way to recover them.

I found that setting up RSS client to record each and every ticket change is probably the easiest way (files are gone tho but this can be downloaded by some clients too).